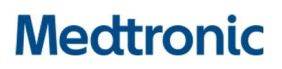

Medtronic (Schweiz) AG Weltpoststrasse 5 3015 Bern www.medtronic.com

# AVIS URGENT DE SÉCURITÉ

Systèmes de monitorage cardiaque implantables Medtronic LINQ II Re : Détections Brady, Pause et ESV désactivées après une réinitialisation électrique partielle

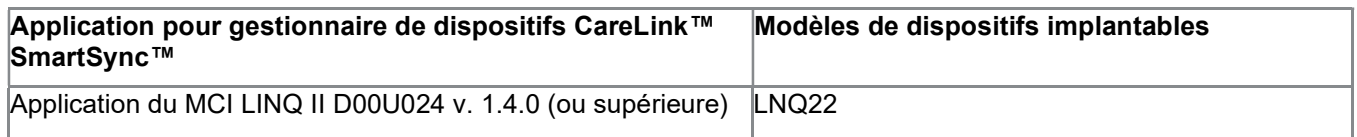

MISE À JOUR LOGICIELLE DISPONIBLE

Février 2024

#### Référence Medtronic FA979

Numéro d'enregistrement unique (Single Registration Number, SRN) du fabricant européen : US-MF-000019977

Cher professionnel de santé, gestionnaire des risques,

La présente lettre fait suite à l'avis de Medtronic de juin 2021 concernant les moniteurs cardiaques implantables (MCI) LINQ II™ (LNQ22) distribués avant juillet 2021, qui décrivait la désactivation de la détection des épisodes Brady, Pause et ESV après une réinitialisation électrique partielle. La lettre d'avis de juin 2021 envoyée aux clients est jointe. LES MCI LINQ II distribués à partir de juillet 2021 ne sont pas sujets à ce comportement après une réinitialisation électrique partielle.

Une mise à jour logicielle est maintenant disponible pour les MCI LINQ II identifiés et peut être évaluée par les gestionnaires des appareils CareLink SmartSync (SmartSync) mis à jour. Une fois les MCI LINQ II mis à jour, ils ne seront plus sujets au comportement décrit après une réinitialisation électrique partielle. Une visite en personne dans votre établissement est nécessaire pour la mise à jour logicielle.

- Pour les patients surveillés sur CareLink, Medtronic suivra tous les mois jusqu'au 1er août 2024 les réinitialisations et sensibilisera votre établissement aux événements de réinitialisation afin que les médecins puissent envisager l'installation d'une mise à jour logicielle.
- Pour les patients non surveillés sur CareLink, prévoyez de faire venir votre patient dans votre établissement pour installer la mise à jour logicielle.

Consultez l'annexe A pour obtenir des instructions sur l'utilisation de SmartSync mis à jour pour le téléchargement de la nouvelle version logicielle sur les MCI LINQ II. Une fois les MCI LINQ II mis à jour, ils ne seront plus sujets au comportement décrit après une réinitialisation électrique partielle. Si nécessaire, des représentants de Medtronic sont à votre disposition pour vous aider à installer ou à mettre à jour la ou les applications SmartSync sur votre tablette.

Merci de communiquer ces informations aux médecins de votre établissement chargés des soins de suivi des patients porteurs de MCI LINQ II distribués avant juillet 2021 et de compléter le formulaire de confirmation joint afin d'accuser réception de cette notification.

Nous regrettons les difficultés que ce problème a pu vous causer, à vous ou à vos patients. Si vous avez des questions concernant cette communication, veuillez contacter votre représentant Medtronic local.

Cordialement, Medtronic (Schweiz) AG

Pièces jointes : Avis de juin 2021

#### ANNEXE A : Mise à jour du logiciel des MCI LINQ II ICM avec SmartSync

- 1. Confirmez que la version 3.15.3 ou supérieure de l'application SmartSync est installée et que toutes les mises à jour ont été acceptées. Reportez-vous aux notes de mise à jour du logiciel (août 2023 ou plus tard) pour les instructions. Notez que les versions de SmartSync antérieures à la version 3.15.3 peuvent conduire à un verrouillage, n'utilisez pas de version antérieure de SmartSync avec LINQ II.
- 2. APPUYEZ sur le bouton gris du connecteur patient pour confirmer la connexion et poursuivre.

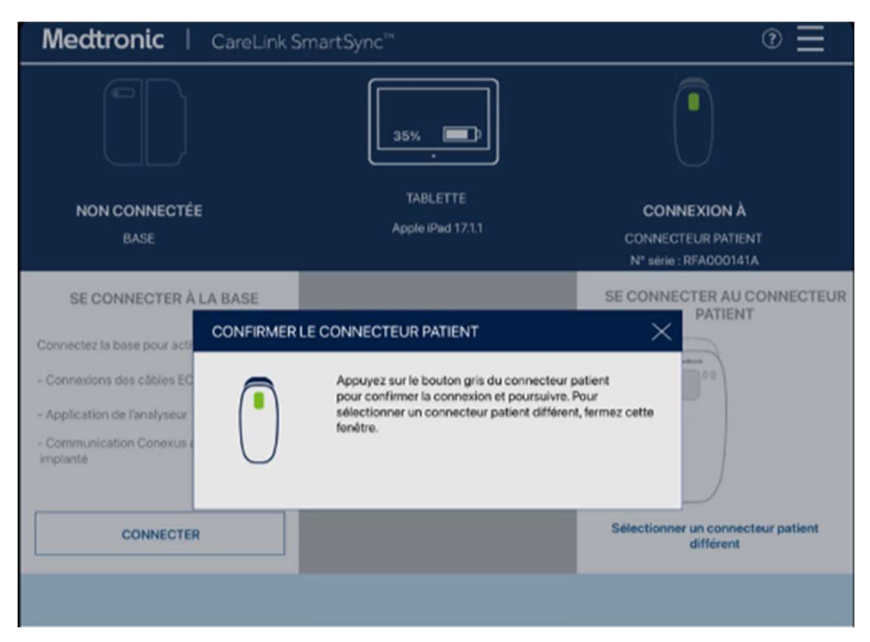

- 3. Une fois la connexion avec le Connecteur Patient établie, SÉLECTIONNEZ « Utilisez la télémétrie sans fil pour l'interrogation du dispositif ».
- 4. PLACEZ le connecteur patient au-dessus du MCI LINQ II.

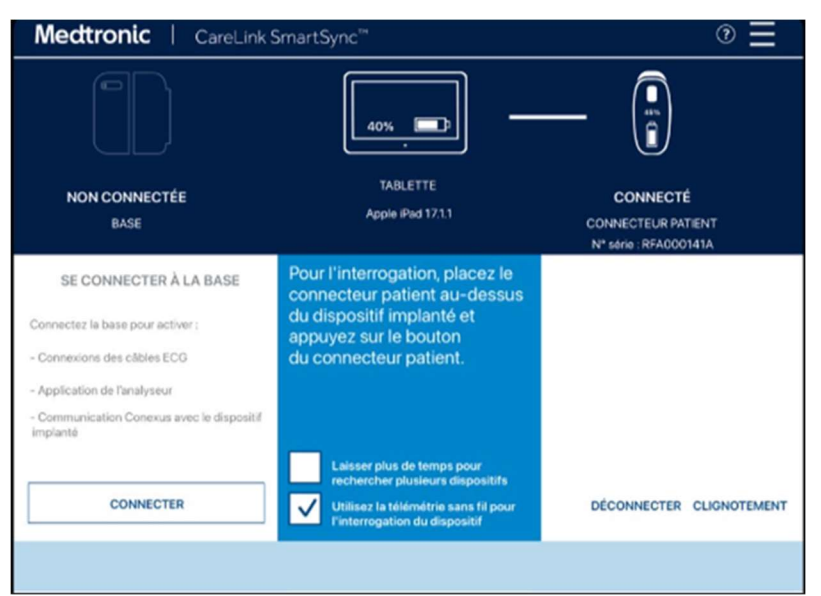

- 5. APPUYEZ sur le bouton gris du connecteur patient.
- 6. L'application commence à rechercher le MCI LINQ II disponible.

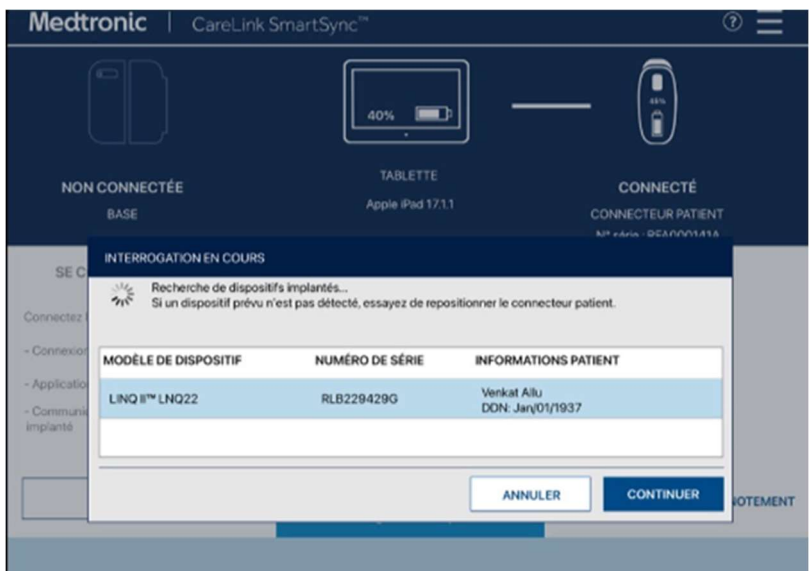

- 7. Une fois connecté, le MCI LINQ II disponible apparaît dans la liste. SÉLECTIONNEZ le MCI LINQ II dans la liste, puis SÉLECTIONNEZ « Continuer ».
- 8. La mise à jour logicielle téléchargera le MCI LINQ II et la barre de progression indiquera quand l'installation sera terminée.

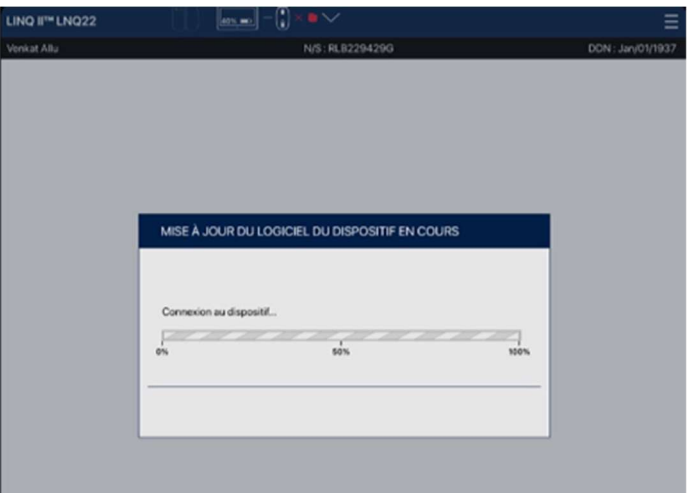

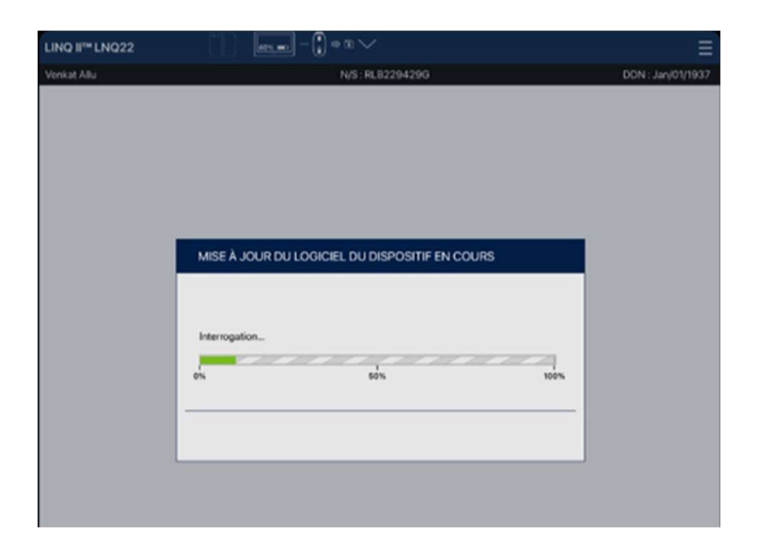

9. Un écran de confirmation s'affichera pour indiquer le téléchargement réussi du logiciel du dispositif LINQ II (voir l'image ci-dessous).

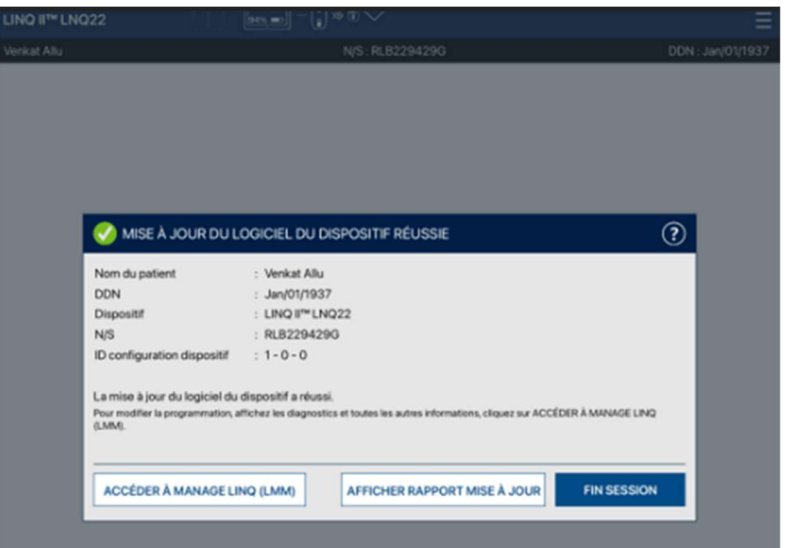

## **Medtronic**

### FORMULAIRE DE VÉRIFICATION Information urgente de sécurité Medtronic Réf.: FA979 Phase IV

Systèmes de monitorage cardiaque implantables Medtronic LINQ II

février 2024

### Veuillez remplir et renvoyer ce formulaire à Medtronic au plus tard 10 jours suivant sa réception.

Numéro de client (si disponible):

Nom de l'établissement/ du client:

Adresse postale :

Je confirme

- que j'ai reçu et compris les informations sur la sécurité (Systèmes de monitorage cardiaque implantables Medtronic LINQ II) et
- que j'ai transmis ces informations importantes aux utilisateurs et aux autres personnes à informer au sein de mon établissement.

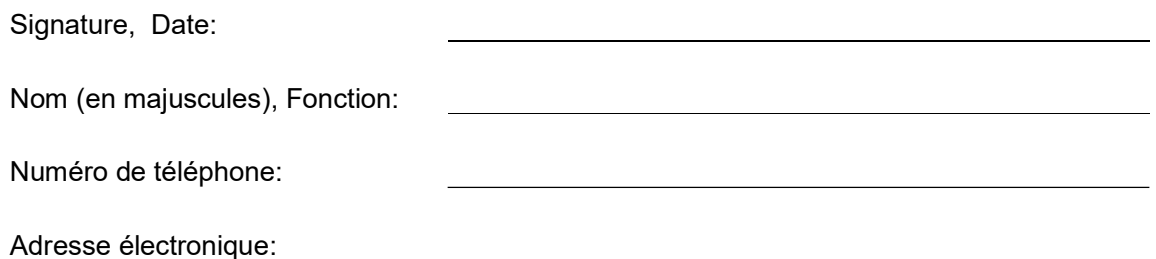

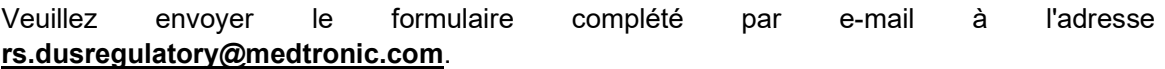